## aeroqual<sup>88</sup>

# **Check particle monitor for leaks**

Written By: Tanya Taylor

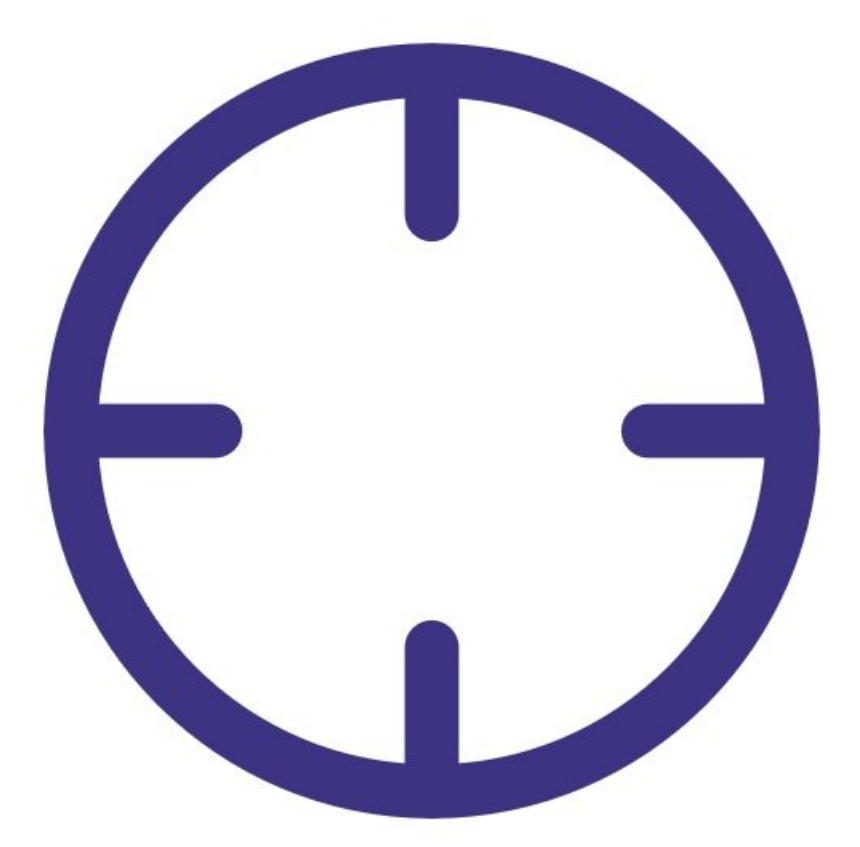

### **INTRODUCTION**

A leak can be caused by loose connections, worn seals (o-rings) or split tubing.

If a leak occurs, this can affect the flow rate which will have a big impact on the accuracy of the measurement.

To understand how often you should perform this service activity, click [here.](https://support.aeroqual.com/Wiki/Maintenance_Schedule)

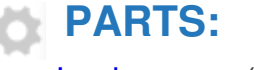

Leak [gauge](https://www.aeroqual.com/contact) (1)

#### **Step 1 — Enter service mode**

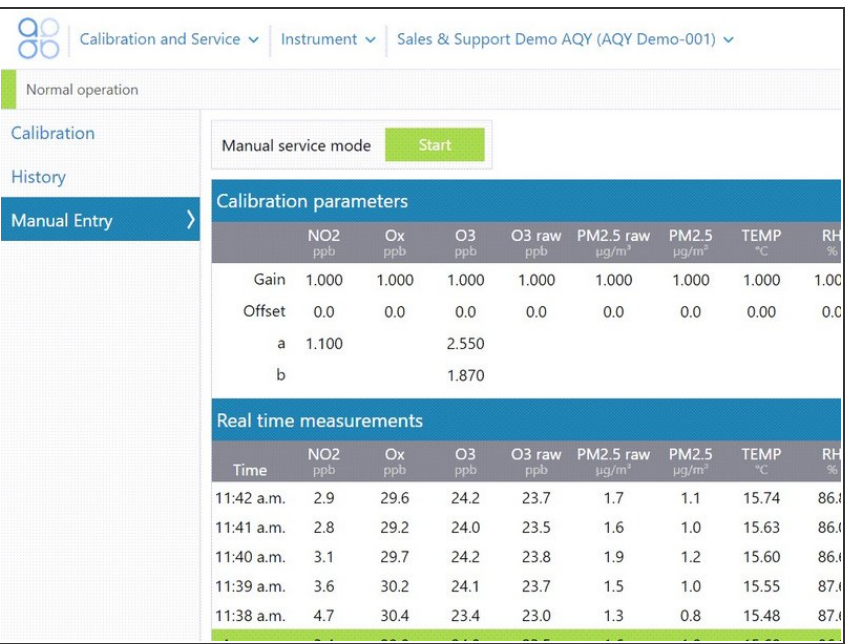

**Enter [service](https://support.aeroqual.com/Guide/Enter+service+mode/89) mode** so any fluctuations in the data caused from this activity can be excluded from air quality reports.

#### **Step 2 — Open sample & block purge**

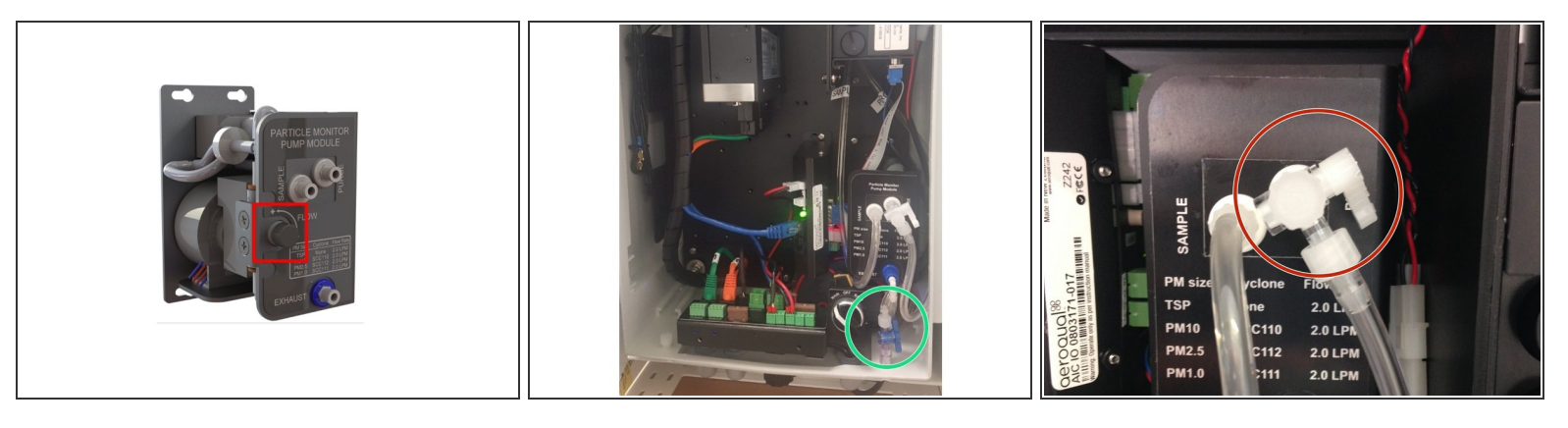

- Adjust the sample flow by pulling the adjustment knob outwards, turning the knob to increase/decrease flow, and pushing the knob back in to lock when desired flow has been reached.
- Fully open the sample flow adjustment valve, which is located on the face plate of the pump module.  $\bullet$ 
	- $\odot$  On older monitors, the sample flow adjustment valve is positioned at the bottom of the enclosure under the PDI cover.
- Block the purge flow by pinching the purge tube.
	- $\odot$  On older monitors, fully close the purge valve by pushing the valve handle towards the pump module.

#### **Step 3 — Attach gauge**

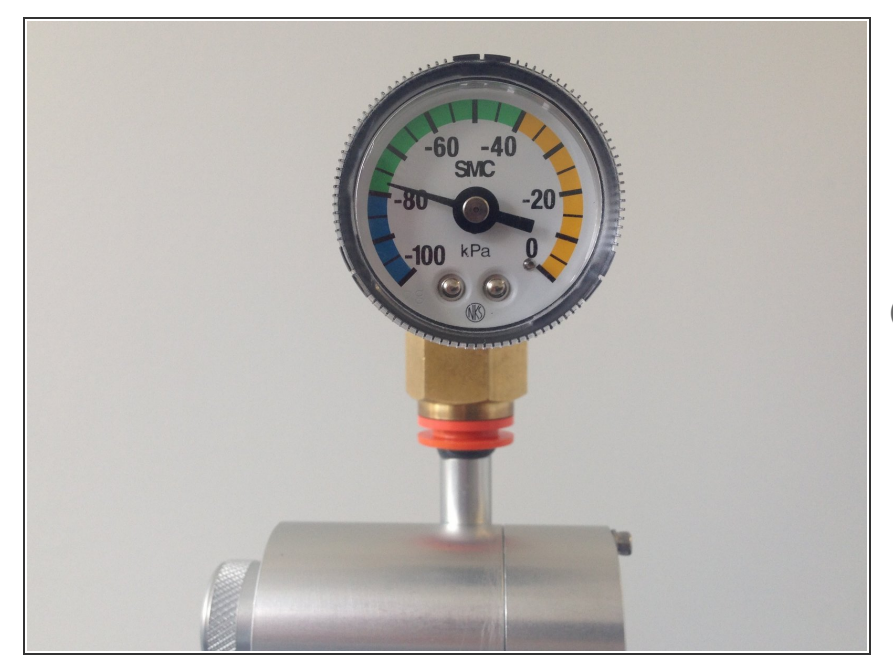

- Remove the TSP head and install the vacuum gauge above the sharp cut cyclone.  $\bullet$
- Wait for the gauge to stabilise.
- The gauge should reach at least -60 kPa while power is connected.

#### **Step 4 — Observe pressure change**

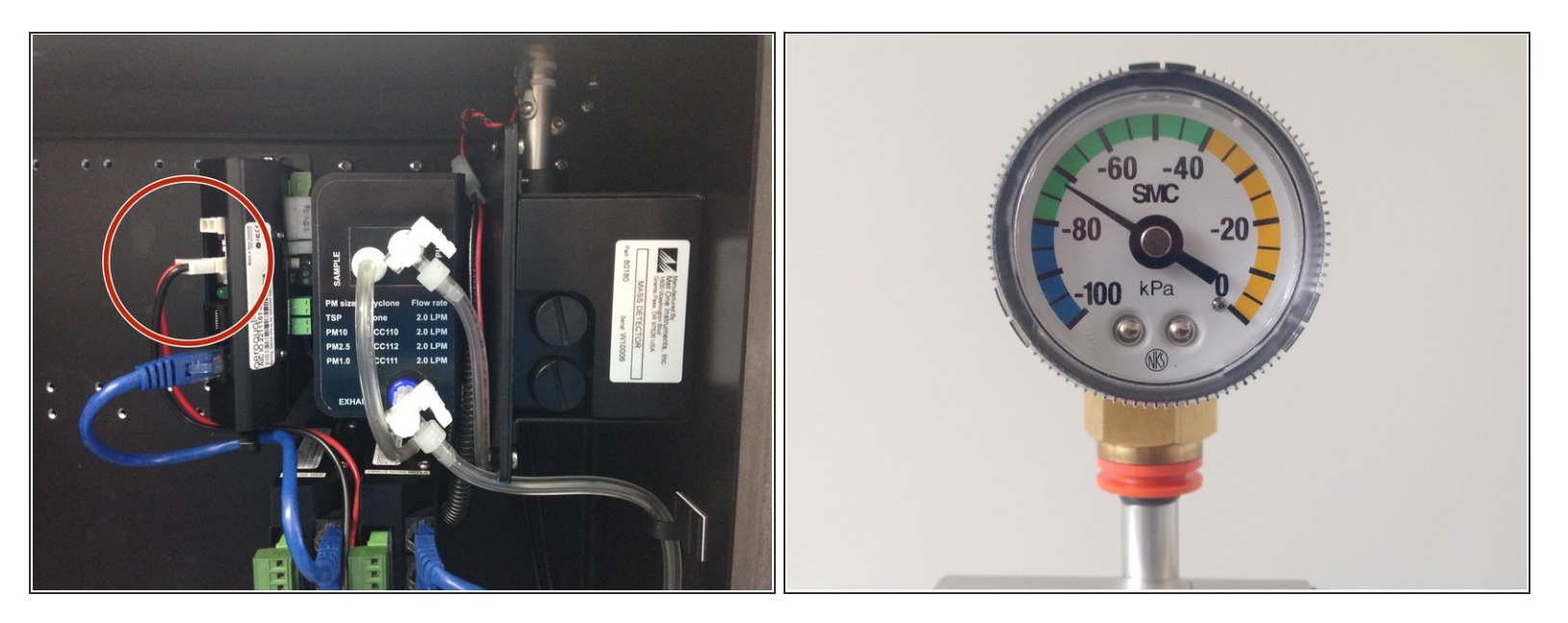

- Stop the the sample and purge pumps by pulling out the black and red power cables from the electronics module.  $\bullet$
- Count how long it takes for the pressure to change by 10 kPa.
- If the pressure change (leak rate) is greater than 10 kPa in 10 seconds, you'll need to check for loose connections, worn seals (o-rings) or split tubing.  $\odot$
- $(i)$  For example, if the needle moves from -70 kPa to -60 kPa in 20 seconds, this is OK, but if if moves from -70 kPa to -60 Kpa in 8 seconds, this indicates a leak.

#### **Step 5 — Record in journal**

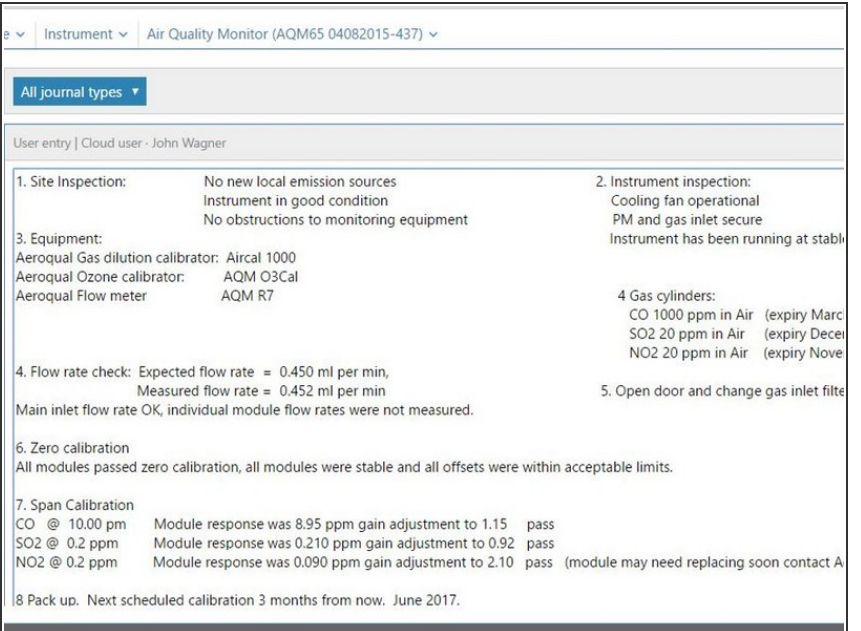

- **Record the results of this service** activity in the [monitor's](https://support.aeroqual.com/Guide/Record+service+activity/88) journal.
- Exit [service](https://guides.aeroqual.com/Guide/Enter+service+mode/89?release=340) mode.

For further support, contact [Technical](https://www.aeroqual.com/support/technical-enquiry) Support.